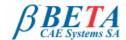

## **ANSA & μΕΤΑ v14.1.1**

release announcement May 20th, 2013

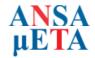

# **BETA CAE Systems S.A.** announces the new v14.1.1 release of the ANSA & µETA pre- & post-processing suite

BETA CAE System S.A. announces the release of v14.1.1 of our ANSA & µETA pre- and -post processing suite with additional new features and tools, and enhancements in the existing ones

New features, Enhancements and Known Issues Resolved in ANSA New features, Enhancements and Known Issues Resolved in µETA Compatibility Download

**Documentation** 

#### New features, Enhancements and Known Issues Resolved in ANSA

## New features & Enhancements in ANSA

- The translation Option window now automatically pops-up when importing a native file (CATIA, ProE, etc.) directly into ANSA. It is also possible to enable or disable the automatic pop-up
- · A new function that verifies whether the ANSA connection entities and the geometrical representations of these connections match
- When projecting a closed single perimeter or edges, the option to open a hole is now available
- The PATRAN calculation method for the solid elements skewness criterion has been implemented

and more..

#### Known Issues Resolved in ANSA

- The option to "Generate tubes center line" could lead to unexpected termination
- Removing stored bookmarks in On-Line Help Window would lead to unexpected termination
- Occasionally, curves and the points could not be read from VDA files
- The values for Margin and Spacing would not be kept in the Multiple connection points window
- The ADHESIVE tool would create 1 layer regardless of the input in the "number of layers" field
- The BOLT\_ON\_SOLID representation would fail to realize whether the option "Last Tube Body Type" was "same" The SOLID\_NUGGET representation would not respect the option "Dist from perimeter
- The option "Split remaining violating quads" in Fix Qual tab, would lead to unexpected termination
- When using ALIGN, the latest selected direction points or plane would be kept for the new selection of intended for alignment nodes
- When a closed single perimeter (or edges) was projected, the resulting mesh would also have an opened hole
- When modifying beam properties through the lists (e.g. Database browser), the blank fields would be filled with a random value
- The Reposition Flanges Fix option would not move the flanges on the desired distance
- NOM2REAL morphing function could lead to unexpected termination on Windows OS
- Solid attached on geometry would make the DFM morphing function to fail
- Blank values of ND in EIGRL card are now supported
- Editing the Damping Patch task item would lead to unexpected termination (Nastran)
- The value in D4 field for SECTION\_BEAM\_ELFORM\_2 would not be outputted (LS-DYNA)
- Saving the MatDB would save Curves and Tables that were not used by any material (LS- DYNA)
- When negative RSYS ids existed, the mass was not read-in (MEDINA) The option to create new property (BEAM > New) was missing (PERMAS)
- .tdf files would not be read-in at Windows OS (RadTherm)
- Beam elements created through Elements > Util > Reinforcement to Beam (Nastran), would not be exported (SESTRA)

For more details about the new software features, enhancements and corrections please, refer to the Release Notes document.

## New features, Enhancements and Known Issues Resolved in µETA

## New features & enhancements in µETA

- Support of Abaqus CPRESS SPOS contact pressure results on shell elements
- The FMVSS\_201U toolbar can now map the HIC values on the model for Results Overview
- The CFD Post toolbar can now process binary STAR-CCM+ and SC/TETRA result files

## Known Issues Resolved in µETA

- · Results could not be read from certain Abaqus .odb files
- In certain cases density information was not properly read from Nastran SOL200 \*.des
- Curves could not be created from certain Pamcrash .THP files
- Reading certain Permas \*.uci files could lead to unexpected termination
- Reading large SC/TETRA \*.fld files could lead to unexpected termination
- Saving Statistics data in .csv format could lead to unexpected termination
- Plotting Panel Participation results in the Modal Response tool could lead to unexpected termination
- Saving .pptx reports after copying or deleting slides could lead to unexpected termination
- The creation of Parametric Point paths by picking nodes was not correct
- Images were not saved correctly in batch mode in certain cases
- The MetaDB Translator would not save vector results correctly

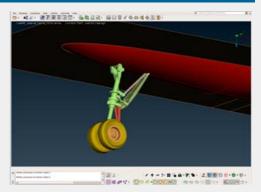

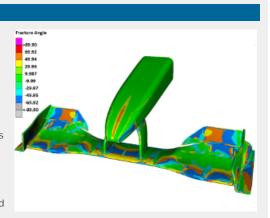

and more..

For more details about the new software features, enhancements and corrections please, refer to the Release Notes document.

Go to Top

## Compatibility

ANSA files saved with version 14.1.1 can be opened by v14.0.x but not previous versions.

The .metadb files saved with µETA version 14.1.1 are compatible and can be opened by earlier versions of µETA

Go to Top

## Download

#### Where to download from

Customers who are served directly by BETA CAE Systems S.A. may download the new software, examples and documentation from their account on our server. They can access their account through the "user login" link at our web site <a href="http://www.beta-cae.gr">http://www.beta-cae.gr</a> Contact us if you miss your account details. The [ Public ] link will give you access to the public downloads area. Customers who are served by a local business agent should contact the local support channel for software distribution details.

#### What to download

All files required for the installation of this version reside in the folder named "BETA\_CAE\_Systems\_v14.1.1" and are dated as of May 20<sup>th</sup>, 2013. These files should replace any pre-releases or other files downloaded prior to that date.

The distribution of this version of our pre- and post-processing suite is packaged in one, single, unified installation file, that invokes the respective installer and guides the procedure for the installation of the required components.

For the installation of the software on each platform type, the following files have to be downloaded:

- the .sh installer file residing in the folder with respective platform name, for Linux amd MacOS, 32bit or 64bit or the respective .msi installer file for Windows, 32bit or 64bit, and
- the turorial example files that reside at the top level of the folder of this distribution.
- In addition to the above, optionally, the µETA Viewer ia available to be downloaded for each supported platform.

The Abaqus libraries required for the post-processing of Abaqus .odb files are included in the installation package and can be optionally unpacked.

Previous software releases can be found in the sub-directory called "old" or in a folder named after the product and version number.

Go to Top

#### **Documentation**

Documentation is packed into the distribution package. After installation procedure, you will find html files that will guide you through the available PDF documents for ANSA &  $\mu$ ETA, including the Release Notes, the Users Guides, and tutorial instructions.

#### Updated documentation of ANSA v14.1.0

New tutorial in the CFD section describing how to change the suspension set up of a watertight vehicle model

Updated tutorials:

- Abaqus/Standard model set-up
- Substructuring in Abaqus

Updated Document:

Handling MID.SURF>CASTING results

#### Release Notes

Please refer to the Release Notes document for more details about the software corrections and the new features.

A detailed Release Notes documents are available in PDF in the download directory and also in the /docs sub-directory within the installation directory.

#### Tutorial files' availability

The demo files necessary to cover the tutorials' documentation for both ANSA and  $\mu ETA$  are available to be downloaded from the top level of this version distribution in the [ Public ] area.

Go to Top